# Note d'application : comment créer un projet de validation de compatibilité dans Designer

### Historique des versions

Version 1.0, nov. 2018 : première version

Ce document explique comment les utilisateurs de Designer peuvent vérifier la disponibilité et la compatibilité du produit SolarEdge à l'emplacement requis en créant un « projet de compatibilité ». Un projet de compatibilité permet aux utilisateurs d'obtenir une validation immédiate des combinaisons onduleur-optimiseur disponibles.

## Créer un projet de validation de compatibilité

- 1. Créez un nouveau projet et nommez-le **Vérificateur de compatibilité**.
- 2. Choisissez un emplacement dans le pays (et l'état, le cas échéant) de vos installations. Le pays et l'état déterminent la disponibilité des réseaux électriques et des produits SolarEdge, ainsi que les règles de conception du système. D'autres critères (adresse, latitude et longitude ou station météorologique, par exemple) n'ont aucune incidence sur la compatibilité des produits. Par conséquent, leur réglage n'est pas nécessaire.
- 3. Dans la vue de modélisation du site, tracez un carré de 100 mètres x 100 mètres. Il constitue le champ PV (zone).
- 4. Dans la vue placement des modules PV, sélectionnez un type de module et placez 100 modules.
- 5. Vous pouvez créer plusieurs projets de vérificateur, par exemple pour différents réseaux ou pays.

### Vérifier la compatibilité

- 1. Ouvrez le projet du vérificateur de compatibilité.
- 2. Lorsque vous utilisez un seul projet pour tous les types de réseaux, accédez à la vue informations du projet, sélectionnez le réseau souhaité et cliquez sur Appliquer.
- 3. Déplacez vers l'emplacement du module PV, cliquez sur les modules ajoutés précédemment et développez le volet latéral pour choisir les modules requis.
- 4. Déplacez vers la conception électrique et assurez-vous qu'aucun onduleur n'est déjà sélectionné. S'il y a des onduleurs sélectionnés, supprimez-les tous.

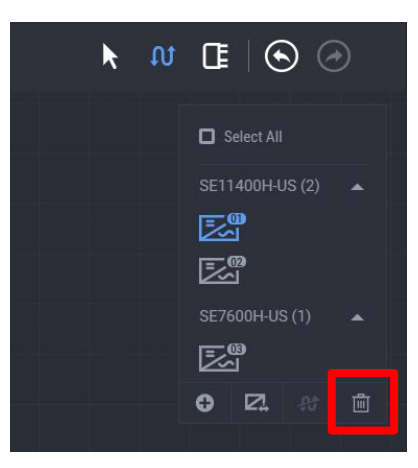

5. Le volet latéral de conception électrique affiche UNIQUEMENT les onduleurs et optimiseurs disponibles ET compatibles.

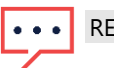

#### REMARQUE

Tous les onduleurs et optimiseurs répertoriés ne sont pas compatibles les uns avec les autres. Sélectionnez n'importe quel modèle pour voir les produits compatibles.